# Computing Fourier Series and Power Spectrum with MATLAB

# By Brian D. Storey

#### 1. Introduction

Fourier series provides an alternate way of representing data: instead of representing the signal amplitude as a function of time, we represent the signal by how much information is contained at different frequencies. If you ever watched the blinking lights on a stereo equalizer then you have seen Fourier analysis at work. The lights represent whether the music contains lots of bass or treble. Jean Baptiste Joseph Fourier, a French Mathematician who once served as a scientific adviser to Napoleon, is credited with the discovery of the results that now bear his name.

Fourier analysis is important in data acquisition just as it is in stereos. Just as you might want to boost the power of the bass on your stereo you might want to filter out high frequency noise from the nearby radio towers in Needham when you are conducting a lab experiment. Fourier analysis allows you to isolate certain frequency ranges.

This document will describe some of the basics of Fourier series and will show you how you can easily perform this analysis using MATLAB. While MATLAB makes it easy to translate a signal from the time domain to the frequency domain, one must understand how to interpret the data in the frequency domain.

## 2. The Math Part

This section will not provide rigorous derivations of Fourier series and it's properties; those topics will be covered later in one of your math classes. This section will show the general nature of the Fourier series and how transform functions from the time domain to the frequency domain.

A Fourier series takes a signal and decomposes it into a sum of sines and cosines of different frequencies. Assume that we have a signal that last for 1 second,  $0 <$  $t < 1$ , we conjecture that can represent that signal by the infinite series

$$
f(t) = a_0 + \sum_{n=1}^{\infty} (a_n \sin(2\pi nt) + b_n \cos(2\pi nt))
$$
 (2.1)

where  $f(t)$  is the signal in the time domain, and  $a_n$  and  $b_n$  are unknown coefficients of the series. The integer, n, has units of  $Hertz(Hz)=1/s$  and corresponds to the frequency of the wave. We will not prove in this section that the series converges or that this series can provide an accurate representation of any signal. We will 'prove' by example to show that this series actually works and can reconstruct signals. Formal proofs will come later in your career. Note the we defined the Fourier series on a time interval  $0 < t < 1$ , but we can also do a make the above equation work for any time interval. We will discuss different time intervals later, but will use the one second interval for convenience at this point. Also note that the Fourier representation is formally periodic, the beginning of the cycle will always equal the end (i.e  $f(t = 0) = f(t = 1)$ ).

To find the coefficients  $a_n$  and  $b_n$  you can use the following properties. These properties will be derived in the appendix, but we will just state the result here:

$$
\int_0^1 \sin(2\pi nt)\sin(2\pi mt)dt = 0; \text{ n and m are integers, and n \neq m} \tag{2.2}
$$

$$
\int_0^1 \sin(2\pi nt)\sin(2\pi nt)dt = 1/2; \text{ n is an integer} \tag{2.3}
$$

$$
\int_0^1 \cos(2\pi nt)\cos(2\pi mt)dt = 0; \text{ n and m are integers, and n \neq m} \tag{2.4}
$$

$$
\int_0^1 \cos(2\pi nt)\cos(2\pi nt)dt = 1/2; \text{ n is an integer} \tag{2.5}
$$

$$
\int_0^1 \cos(2\pi nt)\sin(2\pi mt)dt = 0; \text{ n and m are integers} \tag{2.6}
$$

These properties make finding the coefficients quite easy. You can multiply both sides of equation 2.1 by  $sin(2\pi mt)$  and integrate the expression over the interval  $0 < t < 1$ . Integrating both sides of an equation is no different than multiplying both sides by a constant: as long as you perform the same operation to both sides of the equation the equality will hold.

$$
\int_0^1 \left( f(t) = a_0 + \sum_{n=0}^\infty (a_n \sin(2\pi nt) + b_n \cos(2\pi nt)) \right) \sin(2\pi mt) dt.
$$
 (2.7)

Applying the properties stated above, we know that the for all terms in the sum where m does not equal n the result of the integral will be zero. We also know that any terms that involve the product of sine and cosine will be zero. The only remaining term in the sum will be the sine term where  $n = m$ . Therefore, equation 2.7 will reduce to

$$
\int_0^1 f(t)\sin(2\pi nt)dt = \frac{a_n}{2}.\tag{2.8}
$$

Likewise, we can multiply equation 2.1 by  $cos(2\pi mt)$  and integrate over  $0 < t < 1$ to obtain the analogous result:

$$
\int_{0}^{1} f(t)\cos(2\pi nt)dt = \frac{b_n}{2}.
$$
 (2.9)

The coefficient  $a_0$  is even easier: we only need to integrate equation 2.1 over the interval  $0 < t < 1$  to obtain.

$$
\int_0^1 f(t) = a_0.
$$
\n(2.10)

Note that we have used the fact that all the sine and cosine terms integrate to zero over the domain of interest. Now we have at our disposal equations 2.8, 2.9, & 2.10 that allow us to compute the unknown coefficients.

# 3. Some examples

The easiest example would be to set  $f(t) = sin(2\pi t)$ . Without even performing the calculation (simply inspect equation 2.1) we know that the Fourier transform should give us  $a_1 = 1$  and all other coefficients should be zero. To check that this works, insert the test function  $f(t) = \sin(2\pi t)$  into equations 2.8 and 2.9 to see the result.

$$
2\int_{0}^{1} \sin(2\pi t)\sin(2\pi nt)dt = a_{n}.
$$
 (3.1)

Using the integral properties given previously, it is clear to see that all a's are zero except for  $a_1 = 1$ : the result we expected. All the  $b_n$  coefficients are zero as well because the integral of  $sin(2\pi t)cos(2\pi nt)$  will always be zero.

It is also easy to check that if  $f(t)$  is a constant then all the coefficients except for  $a_0$  will be zero, providing another simple check.

Let's try computing a Fourier series for a square wave signal that is on for half the time interval and the off for half, i.e.  $f(t) = 1$ ;  $0 < t < 1/2$  and  $f(t) = 0$ ;  $1/2 < t < 1$ . To get the coefficients we apply equations 2.8 and 2.9

$$
2\int_0^{1/2} \sin(2\pi nt)dt = a_n.
$$
 (3.2)

Carrying out the integral over half the cycle (the integral over the interval  $1/2 <$  $t < 1$  will always be zero since the signal is zero during this time)

$$
\frac{-2\cos(2\pi nt)}{2\pi n}\Big|_{0}^{1/2} = a_n \tag{3.3}
$$

and evaluating at  $t = 0$  and  $t = 1/2$  yields

$$
\frac{1 - \cos(\pi nt)}{\pi n} = a_n.
$$
\n(3.4)

Therefore when n is odd,

$$
a_n = \frac{2}{\pi n} \tag{3.5}
$$

and when n is even

$$
a_n = 0 \tag{3.6}
$$

Carrying out the same operation for the coefficients  $b_n$  with equation 2.9

$$
\frac{2\sin(2\pi nt)}{2\pi n}\Big|_{0}^{1/2} = b_n \tag{3.7}
$$

and evaluating at  $t = 0$  and  $t = 1/2$  yields

$$
\frac{\sin(\pi nt)}{\pi n} = b_n,\tag{3.8}
$$

which, for all n, is simply

$$
b_n = 0 \tag{3.9}
$$

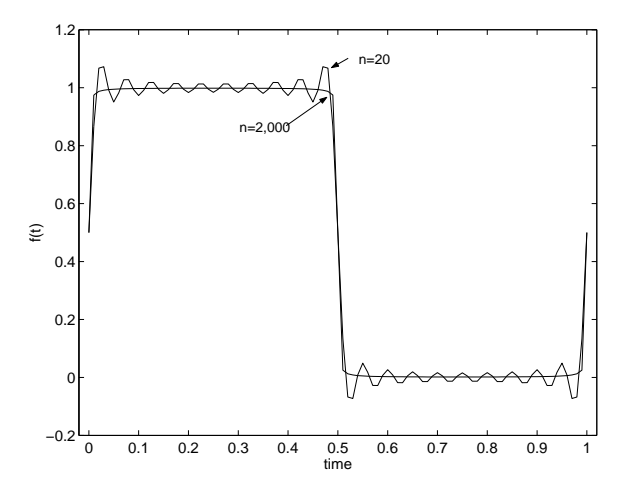

Figure 1. Fourier reconstruction of a square wave. We see a lot of ringing in the series until we include many points into the series.

We also need the coefficient,  $a_0$ , which is obtained by integrating equation 2.1 over the time interval

$$
a_0 = \int_0^{1/2} dt = 1/2.
$$
 (3.10)

Now we can plot the Fourier series representation using MATLAB and see how the series does at reproducing the original signal. If we plot the first 20 terms in the sum, we see the general shape of the original function but we see a lot of 'ringing'. As we plot more terms, we see the original function is represented quite accurately. In general Fourier series can reconstruct a signal with a small number of modes if the original signal is smooth. Discontinuities require many high frequency components to construct the signal accurately.

For reference, the MATLAB code that generated this figure is given below:

```
N = 2000;
x = [0:100]/100;f = ones(1,101)*1/2;
for i = 1:2:Na = 2/pi/i;f = f + a * sin(2 * pi * i * x);end
plot(x,f)
```
# 4. Fourier Transform of Discrete Data

When we are working with data that we have acquired with the DAQ card we have discrete data points, not an analytical function that we can analytically integrate. It turns out that taking a Fourier transform of discrete data is done by simply taking a discrete approximation to the integrals (2.8, 2.9, 2.10).

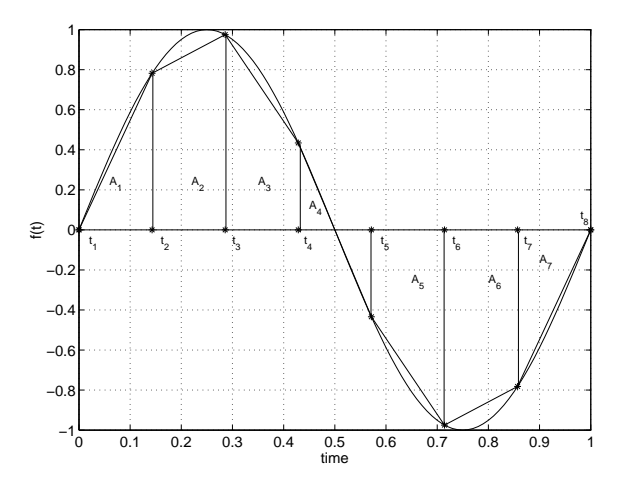

Figure 2. Schematic of trapezoidal rule applied to the function  $f(t) = \sin(2\pi t)$  sampled at 8 points. The trapezoidal rule simply computes the area of each block and sums them up.

The discrete integral can be computed using the trapezoidal rule. The trapezoidal rule simply breaks up a function into several trapezoids and sums the area, see Figure 2

In Figure 2 we see that there are seven blocks  $(A_j)$  and 8 data points  $(t_j)$ . To compute the area,  $A_j$ , of the  $j<sup>th</sup>$  trapezoidal block we use

$$
A_j = \frac{f(t_j) + f(t_{j+1})}{2}(t_{j+1} - t_j)
$$
\n(4.1)

For now, let's assume that the points  $t_j$  are equally spaced such that  $t_{j+1} - t_j =$  $\Delta t$ . Therefore the total area is

$$
A = \Delta t \left( \frac{f(t_1) + f(t_2)}{2} + \frac{f(t_2) + f(t_3)}{2} + \dots + \frac{f(t_6) + f(t_6)}{2} + \frac{f(t_7) + f(t_8)}{2} \right),\tag{4.2}
$$

which generalizes to

$$
\int f(t)dt = \Delta t \left( f(t_1)/2 + f(t_n)/2 + \sum_{j=2}^{N-1} f(t_j) \right)
$$
\n(4.3)

The trapezoidal rule provides a general mechanism for approximating integrals.

To compute the Fourier coefficient,  $a_n$ , you simply need to apply the trapezoid rule to the function multiplied by the function  $sin(2\pi nt)$ , specifically,

$$
a_n = \Delta t[sin(2\pi nt_1)f(t_1) + sin(2\pi nt_N)f(t_N) + 2\sum_{j=2}^{N-1} sin(2\pi nt_j)f(t_j)] \qquad (4.4)
$$

Exercise FS 1: Write a general MATLAB function that takes a two vectors, x and y as input, assumes y is a function of x and computes

the integral  $\int_{x(1)}^{x(N)} y(x) dx$  using the trapezoidal rule (equation 4.3). Some MATLAB functions that may be useful, though surely not necessary, are length, sum, y(end), diff, and unique. Equation 4.3 assumes that the points in x are equally spaced - your function can make this assumption as well. Test the numerical integral on the functions  $sin(2\pi x)$  and  $x^2$ on the interval of  $0 < x < 1$ . Does the numerical approximation match the analytical result? After you write your function, which you can name integral, you should be able to go to the MATLAB prompt and issue the following commands:  $x = [0:100]/100$ ;  $y = \sin(2\pi i x)$ ; to define x and y. You should then be able to type  $\text{integral}(y, x)$  with no semi-colon to get the value of the integral returned at the prompt.

Advanced questions Derive the expression for the numerical integral where the points in x are not equally spaced. Adapt your function to work for a general spacing in x. Test your function using an x defined by the logspace command. The error of the approximation is defined as the difference between the 'true' analytical integral and the numerical integral. Compute the error in the integral for  $sin(2\pi x)$  in a range of 10 to 10,000 data points. Plot on a log-log plot the error vs. the number of data points.

Exercise FS 2: Write a general MATLAB function that takes a discrete function  $f(t_j)$  and a frequency n as input and computes the discrete Fourier coefficient using equation 4.4. Assume that the input function spans from  $0 < t < 1$  and that the data points are equally spaced in time on that  $0 < t < 1$  interval: i.e.  $\Delta t = 1/(N-1)$  where  $\Delta t$  is the spacing in time between points and N is the number of points used to represent the function f. Create a discrete function using 20 points that corresponds to the square wave that we used in Figure 1. For example: f = [ones(1,10) zeros(1,10)]; defines the square wave. Numerically compute a few different Fourier coefficients (both  $a_n$  and  $b_n$  coefficients) with your MATLAB function: try  $n=0,1,2,3$  and 4. Show that the numerical result is in good agreement with the analytical expression for the square wave, equation 3.5.

Advanced questions Write your function to compute the Fourier coefficients for all frequencies, n. You can only compute up to  $(N-1)/2$ Fourier coefficients where N is the number of points used to describe your function. Vary the number of discrete points and comment on the accuracy of the discrete approximation. The error is defined as the difference between the numerical result and the analytical. Read the help on the wavplay and wavrecord commands. Record 1 second of sound (try whistling at a constant pitch) through your computers microphone. Find the Fourier coefficients using your MATLAB function: plot the Fourier coefficients vs. frequency.

#### 5. The FFT

Despite the fact that we presented the discrete transform, we will not use it. There is better way to compute the Fourier transform of discrete data called the Fast Fourier Transform (FFT). The FFT was a truly revolutionary algorithm that made Fourier analysis mainstream and made processing of digital signals commonplace.

The power of the FFT is that it allows you to compute the Fourier coefficients, hold on to your hats, fast. Let's count how many operations the computer must do to perform the Discrete Fourier transform using the trapezoidal rule. For each mode, we would need to make N multiplications and N additions (see equation 4.4). We would need to perform this operation for all N Fourier modes. The result is that the total computational cost scales as  $N^2$ ; i.e. you double the number of data points and you quadruple the number of operations. For a data set of 1,000 points the computer would need to do approximately 1,000,000 operations to compute the transform in this manner. The signals we want to take a Fourier transform of are often quite long. To sample music at a rate that sounds pleasing, we would like a 40,000 Hz as a sample rate. A few seconds of sound quickly becomes a lot of data.

The FFT algorithm plays a few tricks and can take a Fourier transform of a discrete set of data in  $NLog_2(N)$  operations. For 1 second of data sampled at 40,000 Hz this translates into a computation that can be reduced by a factor of 2000, an enormous savings! One thing to keep in mind is that the cost savings of the FFT only applied when the number of points is a power of 2 (i.e.  $N = 2, 4, 8, 16, 32, 64, 128, \ldots$ ).

The FFT has become such a commonplace algorithm that it is built into MAT-LAB. To take a Fourier transform of data you simply type  $\texttt{fft}(\texttt{data})$ ;. This is the point where old people will tell you 'back in my day we wrote our own FFT solvers and liked it'. Don't believe them. An efficient FFT is quite complex and nobody has ever enjoyed writing their own. Appreciate the power of fft(data). MATLAB makes taking an FFT easy: the only hard part comes in deciphering what the algorithm has given you back.

#### (a) Deciphering the FFT Data

There are two things that are different about the FFT implementation in MAT-LAB than the presentation that we gave in the first section: the FFT uses complex numbers  $(i = \sqrt{-1})$  and the FFT computes positive and negative frequencies. There is also some differences in scaling factors that we will explain. Many of the reasons the MATLAB algorithm works the way it does is for generality (it works for all data), convention, and algorithmic efficiency.

At this point many of you may have some or no experience with complex numbers. Use of complex numbers introduces some mathematical simplicity in Fourier transform algorithms and provides a convenient representation. The purpose of this section is to allow to interpret the results, which means we need to explain a little bit about complex numbers.

The imaginary number i (sometimes j is used) is defined as the  $\sqrt{-1}$ . A complex number, c, is typically written

$$
c = a + bi \tag{5.1}
$$

where a is called the real part and b is called the imaginary part: in this equation a and b are real (ordinary) numbers. The product of a complex number is given as

$$
cc = (a + bi)(a + bi) = a2 – b2 + 2abi.
$$
 (5.2)

The complex conjugate of c is denoted and defined as

$$
\bar{c} = (a - bi). \tag{5.3}
$$

#### 8 Fourier Series

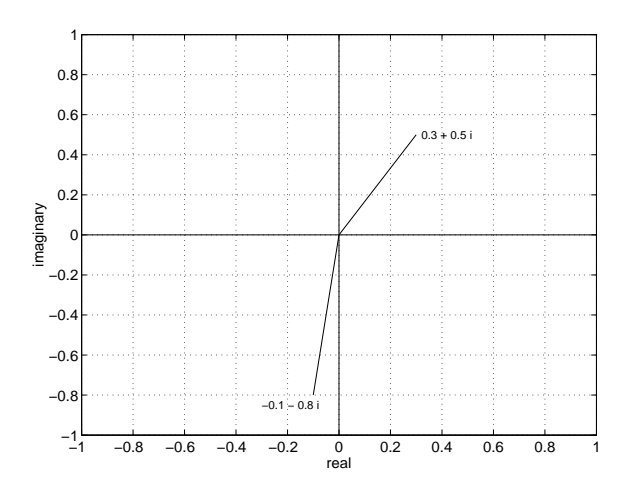

Figure 3. Representation of complex numbers on the two dimensional complex plane. It is easy to see that the definition of the absolute value of a complex number is simply the distance of the number from the origin.

The absolute value of c is given as

$$
|c| = \sqrt{c\bar{c}} = \sqrt{a^2 + b^2} \tag{5.4}
$$

Note that in the above expression we made use of the fact that  $i^2 = -1$ . Real numbers are often represented on the real number line and complex numbers are often visualized on the two dimensional complex plane, see Figure 3. In the complex plane it is clear to see that the absolute value is simply the distance of the complex number from the origin.

OK, back to the FFT algorithm. Let's type an example to demonstrate the FFT. Go to your MATLAB prompt and type in a time vector  $\gg t = [0:7]'/8$ . This will create a list of numbers from 0 to 0.875 in increments of 1/8. When using the FFT the last data point which is the same as the first (since the sines and cosines are periodic) is not included. Note that the time vector does not go from  $0$  to 1. We will later show what happens if your time vector goes from 0 to 1. Create a list of numbers f which corresponds to  $sin(2\pi t)$ . At the prompt type  $\gg$ f  $=$   $\sin(2*pi*t)$ ;. Now take the FFT by typing  $\texttt{fft}(f)$  (note that you can leave off the semi-colon so MATLAB will print). MATLAB should return

0.0000  $-0.0000 - 4.0000i$ 0.0000 - 0.0000i 0.0000 - 0.0000i 0.0000 0.0000 + 0.0000i  $0.0000 + 0.0000i$  $-0.0000 + 4.0000i$ 

The ordering of the frequencies is as follows  $[0 \ 1 \ 2 \ 3 \ 4 \ -3 \ -2 \ -1]$ . Note that 8 discrete data points yields 8 Fourier coefficients and the highest frequency that will be resolved is  $N/2$ . The order that the coefficients come in is often called reversewrap-around order. The first half of the list of numbers is the positive frequencies and the second half is the negative frequencies. The real part of the FFT corresponds to the cosines series and the imaginary part corresponds to the sine. When taking an FFT of a real number data set (i.e. no complex numbers in the original data) the positive and negative frequencies turn out to be complex conjugates (the coefficient for frequency  $= 1$  is the complex conjugate of frequency  $= -1$ ). Also, the MATLAB FFT returns data that needs to be divided by  $N/2$  to get the coefficients that we used in the sin and cos series. To obtain the coefficients  $a_n$  and  $b_n$  we use the following formulas, where  $c_n$  is the coefficient of the MATLAB FFT.

$$
a_n = -\frac{1}{2N} \text{imag}(c_n), 0 < n < \frac{N}{2} \tag{5.5}
$$

$$
b_n = \frac{1}{2N} real(c_n), 0 < n < \frac{N}{2}.\tag{5.6}
$$

The notation  $imag(c)$  means you take the imaginary part of  $c_n$ . The above expressions are appropriate for  $0 < n < N/2$ . Applying these expressions to the above example shows the result is  $a_1 = 1$ : which is the answer that we expect. The values of the FFT in the frequencies negative frequencies provide no new information since the coefficients are simply complex conjugates.

Let's try another example. Create a list of numbers f which corresponds to  $cos(4\pi t)$ . At the prompt type >>f = cos(4\*pi\*t);. Now take the FFT by typing  $\texttt{fft}(f)$  (note that you can leave off the semi-colon). MATLAB should return

-0.0000  $-0.0000 + 0.0000i$ 4.0000 - 0.0000i 0.0000 + 0.0000i 0.0000 0.0000 - 0.0000i 4.0000 + 0.0000i  $-0.0000 - 0.0000i$ 

Applying the transformation equations 5.5 and 5.6 to get coefficients of the sine and cosine series results in  $b_2 = 1$ : the result that we expect.

Now try the following commands

 $\Rightarrow$  t = [0:7]'/8; >> f = sin(2\*pi\*t);  $\gg$  f = fft(f);  $>> f(1)$ 

The value of f(1) should be very small, but not zero. Typically it will have a value of approximately  $10^{-15}$ . The value should be zero, but what you are witnessing is numerical roundoff error. Floating point numbers cannot be represented exactly on the computer and therefore you will often find numbers that should be zero are small, but never exactly 0.

As a final example let's show what happens if you define the discrete data to run from  $0 < t < 1$ . try typing the following commands;

 $\Rightarrow$  t = [0:7]'/7;  $>> f = sin(2*pi*t);$ 

```
\gg f = fft(f)
```
The result should appear as

```
-0.00000000000000
1.36929808581104 - 3.30577800969654i
-0.62698016883135 + 0.62698016883135i
-0.50153060757593 + 0.20774077960317i
-0.48157461880753
-0.50153060757593 - 0.20774077960317i
-0.62698016883135 - 0.62698016883135i
1.36929808581104 + 3.30577800969654i
```
We see that the result is not what you would want. If you increase the number of points the closer the result will look to what you would like. Try the same example as above but use 16 data points, then try 64. As you increase the number of points the smaller the spurious data becomes. In any case, the way the discrete FFT is defined, the last point of a periodic function is not included.

You can also take the inverse Fourier transform to move data from the frequency domain to the time domain. The inverse FFT command is given as ifft. Try taking the Fourier transform of a function, then apply the inverse to see that you get the proper result back.

# 6. Power Spectrum

In the previous section we saw how to unwrap the FFT and get back the sine and cosine coefficients. Usually we only care how much information is contained at a particular frequency and we don't really care whether it is part of the sine or cosine series. Therefore, we are interested in the absolute value of the FFT coefficients. The absolute value will provide you with the total amount of information contained at a given frequency, the square of the absolute value is considered the power of the signal. Remember that the absolute value of the Fourier coefficients are the distance of the complex number from the origin. To get the power in the signal at each frequency (commonly called the power spectrum) you can try the following commands.

```
>> N = 8; %% number of points
>> t = [0:N-1]'/N; %% define time
>> f = sin(2*pi*t); %%define function
\gg p = abs(fft(f))/(N/2); %% absolute value of the fft
>> p = p(1:N/2).^2 %% take the positve frequency half, only
```
This set of commands will return something much easier to understand, you should get 1 at a frequency of 1 and zeros everywhere else. Try substituting cos for sin in the above commands, you should get the same result. Now try making  $\gg f$  =  $sin(2*pi*t) + cos(2*pi*t)$ . This change should result in twice the power contained at a frequency of 1.

Thus far we have looked at data that is defined on the time interval of 1 second, therefore we could interpret the location in the number list as the frequency. If the data is taken over an arbitrary time interval we need to map the index into the Fourier series back to a frequency in Hertz. The following m-file script will create something that might look like data that we would obtain from a sensor. We will

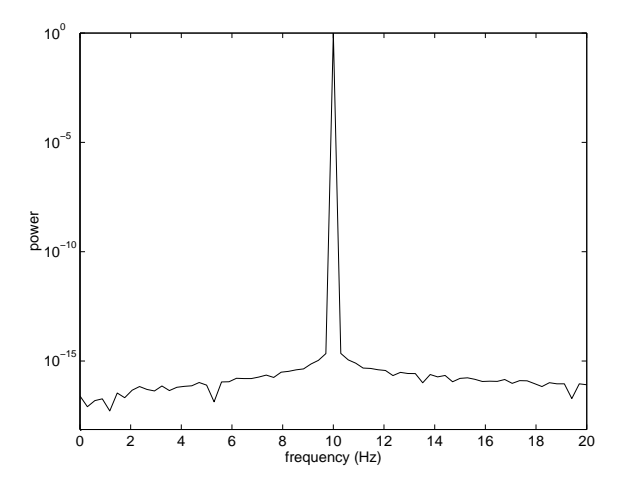

Figure 4. Power spectrum of a 10 Hz sine wave sampled at 10,000 points over 3.4 seconds. As expected we get a very strong peak at a frequency of 10 Hz.

'sample' 10,000 points over an interval of 3.4 seconds. The signal will be a 10 Hz sine wave. We will compute the power and plot power vs. frequency in Hertz.

```
N = 10000; %% number of points
T = 3.4; %% define time of interval, 3.4 seconds
t = [0:N-1]/N; %% define time
t = t*T; %% define time in seconds
f = sin(2*pi*10*t); %%define function, 10 Hz sine wave
p = abs(fft(f))/(N/2); %% absolute value of the fft
p = p(1:N/2).<sup>2</sup> %% take the power of positve freq. half
freq = [0:N/2-1]/T; %% find the corresponding frequency in Hz
semilogy(freq,p); %% plot on semilog scale
axis([0 20 0 1]); %% zoom in
```
The result of these commands is shown in Figure 4

Exercise FS 3: Create a MATLAB function that takes a data set and returns the power spectrum. The input arguments to the function should be the data and the actual time spanned by the data. The function should return two vectors, the frequency and the power. Note that we already did most of this for you in the last set of MATLAB code.

Exercise FS 4: The MATLAB command wavrecord can be used to acquire data from your computers microphone (check the help). The following commands will record and then play back 5 seconds of data sampled at 44,100 Hz (a standard audio rate) from your computers microphone and speaker.

 $Fs = 44100;$  $y =$  wavrecord( $5*Fs$ ,  $Fs$ ); wavplay(y, Fs);

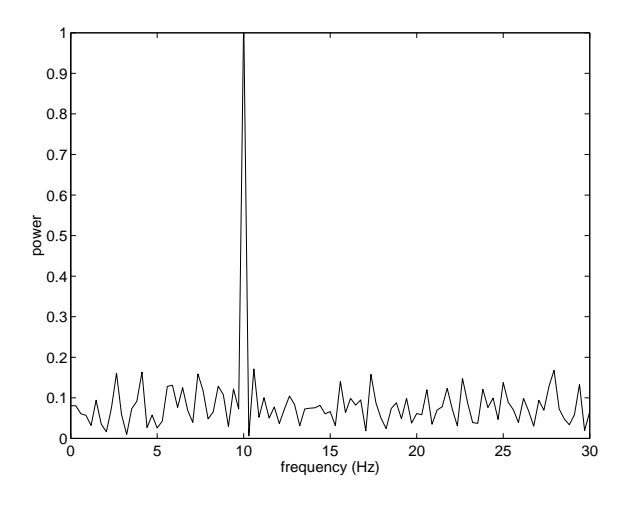

Figure 5. Power spectrum of a 10 Hz sine wave sampled at 10,000 points over 3.4 seconds with random noise of amplitude 4 superimposed. The FFT can still extract a very strong signal at a frequency of 10 Hz despite the fact that we can't see the original signal in the time domain.

Now you can plot this recorded data  $(\text{plot}(y))$  to see your voice plotted in the time domain. Take the power spectrum of the data and see the frequency content of your voice. Try whistling at a constant pitch and record again. Plot the power spectrum and see if you can get a spike at a single frequency.

# 7. Fourier transform as a filter

The Fourier transform is useful for extracting a signal from a noisy background. As an example, lets modify the last program that you wrote. After you define f and before taking the fft add the line

 $f = f + 4*randn(1,N);$ 

This command will add a random number that will overwhelm the signal. To see the noise, plot the signal, i.e add the command  $plot(f)$ , and you will see little evidence of the original signal. If we plot the power spectrum of the signal we find out that the 10 Hz signal stands out from the noisy background as shown in Figure 5.

This example demonstrates one of the useful features of the Fourier transform. When you take actual data using the data card and perform a power spectrum you will often find that there is a fairly strong signal at 60 Hz. This corresponds to the AC frequency of the power that is being delivered to the wall sockets. The wires on your laboratory set-up will act like antennae picking up 60 Hz noise. The FFT would allow you to remove this spurious noise. Also, the FFT can be used to extract signals buried in a noisy background.

A simple way to filter the noise out of Figure 5 would be to apply a simple threshold filter. After taking the power spectrum, you could isolate the peak by searching for the frequencies that contain most of the energy. You could then set

the coefficients of FFT at frequencies that have little power to zero. The result would be the primary signal with no noise.

You could also build the equivalent to a stereo equalizer using the Fourier transform. You can transform your signal to frequency domain and simply amplify (or attenuate) coefficients in certain regions of frequency domain (i.e. boost the bass and dampen the treble). You could then FFT the signal back to the time domain and play it.

Exercise FS 5 Noisy electrical components. Write a program using MATLAB's Data Acquisition Toolbox that will sample data from one channel for a few seconds. Take the signal from the function generator and run the wires to the proto-board. Now run the wires from the protoboard to the terminal block so that your DAQ card can measure the signal (Note at this point your could have sent the signal straight to the terminal block). Start the function generator at a known amplitude and frequency. Acquire data and take the power spectrum, the result should be dominated by the frequency you set on the function generator. Look at the power spectrum and look for evidence of 60 Hz noise. Increase the length of the wire and see if the power contained at 60 Hz changes. Are there any other dominant frequencies? What is the level of the background noise? Run the signal through a resistor placed on the protoboard. Does the power in the noise (relative to the signal) change? Try running the signal through a few resistors.

# Appendix A.

In the first section we presented several integral results that we used to derive properties of the Fourier transform. Let us show how these were obtained. Let's start with

$$
\int_0^1 \sin(2\pi nt)\sin(2\pi mt)dt\tag{A.1}
$$

If you remember your trig identities (don't worry, I forget them so I always look them up or re-derive them every time!) you might remember that

$$
cos(a+b) = cos(a)cos(b) - sin(a)sin(b)
$$
 (A 2)

and

$$
cos(a - b) = cos(a)cos(b) + sin(a)sin(b)
$$
 (A 3)

Therefore we can write

$$
2\sin(a)\sin(b) = \cos(a-b) - \cos(a+b). \tag{A4}
$$

Using this expression we write the integral as

$$
\frac{1}{2} \int_0^1 \left( \cos(2\pi nt - 2\pi mt) - \cos(2\pi nt + 2\pi mt) \right) dt
$$
 (A 5)

which reduces to

$$
\frac{1}{2} \int_0^1 \left( \cos(2\pi t(n-m)) - \cos(2\pi t(n+m)) \right) dt.
$$
 (A 6)

Performing the integral yields

$$
\frac{1}{2} \left( \frac{\sin(2\pi t(n-m))}{2\pi(n-m)} - \frac{\sin(2\pi t(n+m))}{2\pi(n+m)} \right) \Big|_{0}^{1}.
$$
 (A 7)

Evaluating at zero and one gives you

$$
\frac{\sin(2\pi(n-m))}{4\pi(n-m)} - \frac{\sin(2\pi(n+m))}{4\pi(n+m)}\tag{A8}
$$

Evaluating this expression where m and n are integers and they are not equal yields 0. For the case where  $n=m$ , we need to return to equation A 5. Substituting  $n=m$ we obtain,

$$
\frac{1}{2} \int_0^1 (1 - \cos(2\pi nt + 2\pi nt)) \, dt \tag{A 9}
$$

Performing the integral is

$$
\frac{1}{2} - \frac{\sin(4\pi tn)}{4\pi n} \bigg|_0^1 = \frac{1}{2}.\tag{A.10}
$$

These results were the ones that were presented in main text.

To obtain the result for the integral

$$
\int_0^1 \cos(2\pi nt)\cos(2\pi mt)dt\tag{A.11}
$$

we proceed in the same manner, only we use the identity

$$
2\cos(a)\cos(b) = \cos(a-b) + \cos(a+b). \tag{A12}
$$

By inspection you can see this expression will reduce to those obtain previously. Finally we will compute the integral

$$
\int_0^1 \sin(2\pi nt)\cos(2\pi mt)dt.
$$
 (A 13)

For this expression we use the trig identity

$$
2cos(a)sin(b) = sin(a+b) - sin(a-b).
$$
 (A 14)

Using this expression we write the integral as

$$
\frac{1}{2} \int_0^1 \left( \sin(2\pi t(n+m)) - \sin(2\pi t(n-m)) \right) dt.
$$
 (A 15)

Performing the integral is

$$
\frac{1}{2} \left( \frac{\cos(2\pi t(n+m))}{2\pi(n+m)} - \frac{\cos(2\pi t(n-m))}{2\pi(n-m)} \right) \Big|_{0}^{1}.
$$
 (A 16)

Evaluating at zero and one gives you

$$
\frac{\cos(2\pi(n-m)) - 1}{4\pi(n-m)} - \frac{\cos(2\pi(n+m)) - 1}{4\pi(n+m)} \tag{A.17}
$$

Evaluating this expression where m and n are integers and they are not equal yields 0. For the case where n=m, we need to return to equation A 15. Substituting n=m we obtain,

$$
\frac{1}{2} \int_0^1 \sin(4\pi nt) dt = 0.
$$
 (A 18)

We have therefore provided a proof for all the integral identities used in the derivation of the Fourier series.